# **5** MobiScribe WAVE Touch Screen Operation **6** WiFi Settings & Software Update

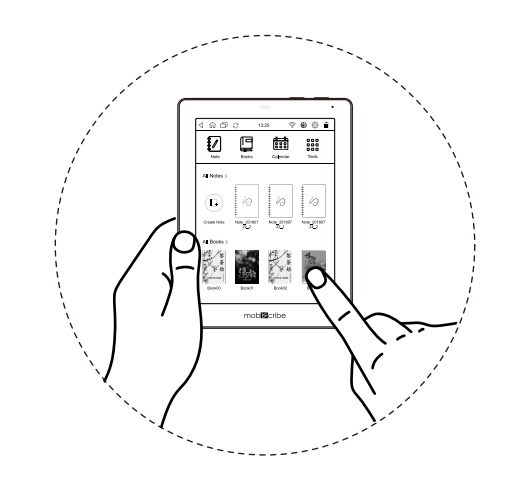

You can use your finger or stylus to activate the following applications and features on the Home Screen.

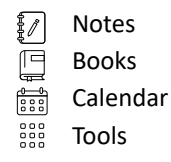

**MobiScribe USA Contact Information** Customer Service Email: Support@mobiscribe.com Store: www.mobiscribe.com

Click "System Updates", and when you are connected to the Internet, click the "System Updates" option to update the MobiScribe software.

※ Notes/ Books page, swipe down the page to open the toolbar, and click  $\boxed{\widehat{\mathbb{G}}}$  to return to the main screen.

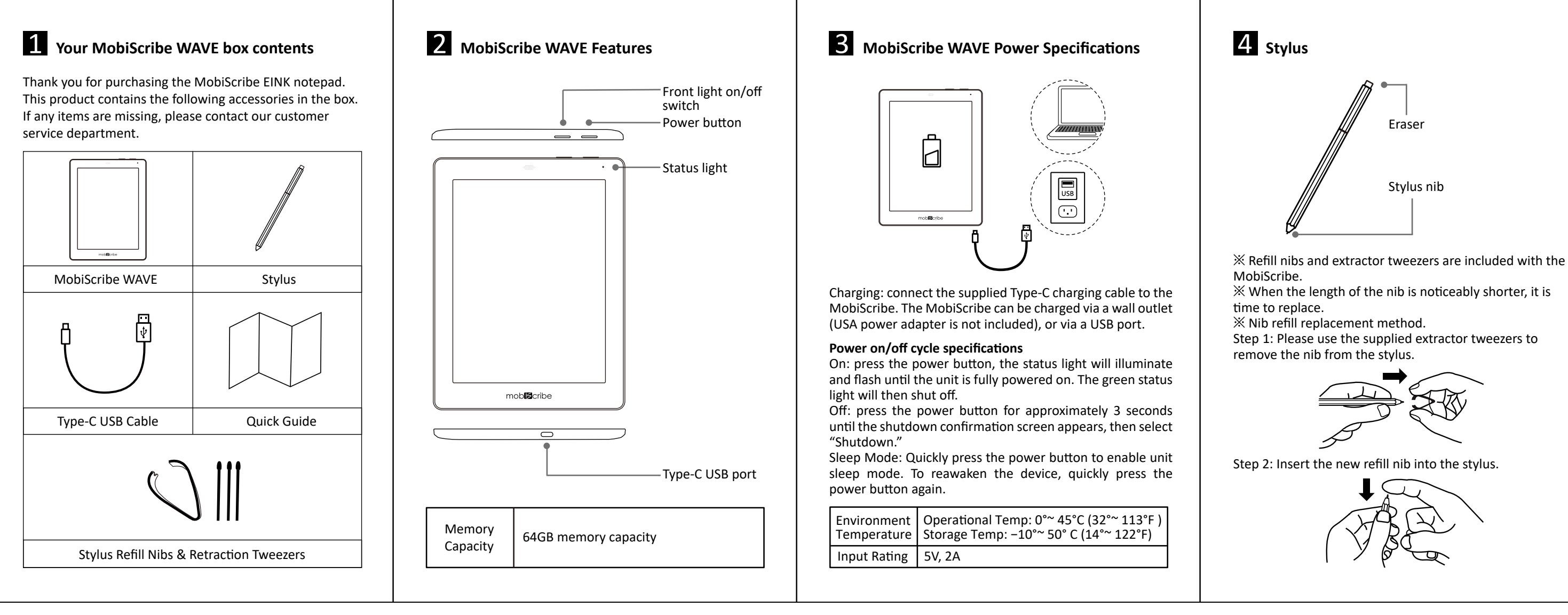

Your new MobiScribe WAVE comes with a one-year limited warranty against defects in materials and workmanship from the invoice date. For full warranty information please visit:

https://www.mobiscribe.com/terms

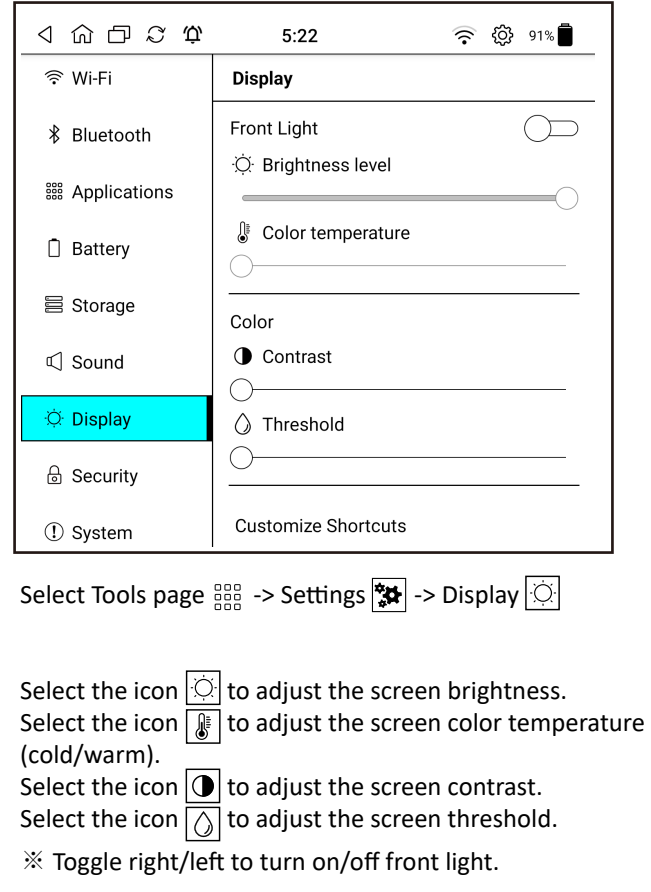

Scan this QR Code to join the MobiScribe fans Facebook community.

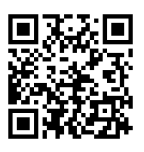

MobiScribe and the MobiScribe logo are USPTO registered trademarks of TeamUC, Inc in the United States and/or other countries.

Copyright © 2022 TeamUC, Inc. All rights reserved.

## **Warranty**

7.8" Digital Note Pad/ Color Digital Note Pad **Quick Start Guide**

Enter the WiFi network details to enable it. Tap your WiFi link to connect.

## **Update Software**

※ Books page, use your finger or stylus to maneuver left/right on the screen and turn pages forward/backward. ※ Books can support files in MOBI/ PDF/ EPUB/ TXT format.

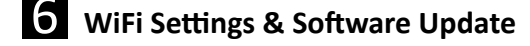

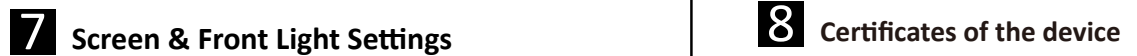

To access the e-label information, in the device, choose

Start from Main or Home Menu: Step 1 – click on

Step 2 – click on "About" Step 3 – click on "About MobiScribe"

# **FCC Compliance Statement**

This device complies with Part 15 of the FCC Rules. Operation is subject to the following two conditions:

(1) this device may not cause harmful interference, and (2) this device must accept any interference received, including interference that may cause undesired opera�on.

This equipment has been tested and found to comply with the limits for a Class B digital device, pursuant to part 15 of the FCC Rules. These limits are designed to provide reasonable protection<br>against harmful interference in a residential installation. This equipment generates, uses and can radiate radio frequency energy and, if not installed and used in accordance with the instructions,<br>may cause harmful interference to radio communications. However, there is no guarantee that<br>interference will not occur in interference to radio or television reception, which can be determined by turning the equipment<br>off and on, the user is encouraged to try to correct the interference by one or more of the following measures:

—Reorient or relocate the receiving antenna. —Increase the separa�on between the equipment and receiver. —Connect the equipment into an outlet on a circuit different from that to which the receiver is

connected. —Consult the dealer or an experienced radio/TV technician for help.

Any changes or modifications not expressly approved by the party responsible for compliance could void the authority to operate equipment. This device and its antenna must not be co-located or operating in conjunction with any other antenna or transmitter

**SAR** This equipment complies with FCC RF radia�on exposure limits set forth for an uncontrolled

environment for body-worn configuration in direct contact to the phantom.<br>The Exposure Information (SAR)<br>This device meets the government's requirements for exposure to radio waves. This device is<br>designed and manufactured

Specific Absorption Rate, or SAR. The SAR limit set by the FCC is 1.6W/kg.<br>The FCC has granted an Equipment Authorization for this device with all reported SAR levels<br>evaluated as in compliance with the FCC RF exposure gui

on file with the FCC and can be found under the Display Grant section of www.fcc.gov/oet/ea/fc-<br>cid after searching on FCC ID: NOIKB-E70P24

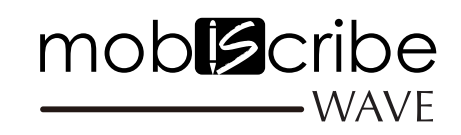

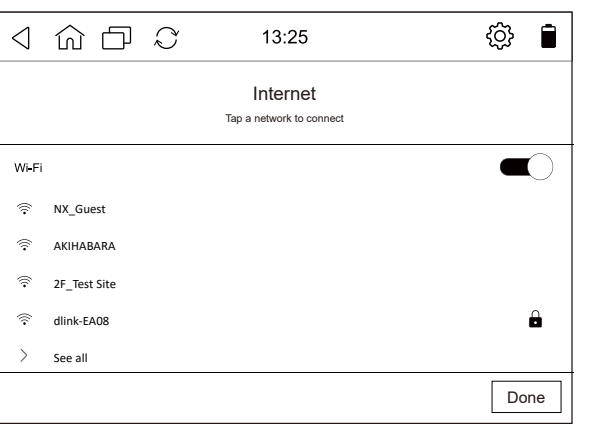

Click the icon  $\left[\bigotimes_{i=1}^{n} a_i\right]$  at the top right of the toolbar to enter the function setting page.